# **Taleden's Inventory Manager**

## 2017. 06.26.

# **Egy kis bevezető:**

## **Mire jó a szkript?**

Gyakorlatilag teljes mértékben automatizálni lehet vele az ércfeldolgozást, öntvénykészítést, alkatrészgyártást, valamint az egyes cikkek tárolását, és irányítását is automatizálni lehet. A beállítások elvégzése után az egyetlen további dolog, amire figyelnünk kell, hogy majd pótoljuk az érceket, ha akarjuk.

A szokásos szkript "telepítés" után annyit a dolgunk, hogy a megfelelő blokkok (konténerek, ércfeldolgozó, összeszerelő, stb…) neveibe beleírjunk teg-ekat. Ezek alapján a teg-ek alapján tudja majd a szkript, hogy mit, hogy, mivel csináljon.

Be lehet állítani minden egyes alkatrészre egy kvótát, egy célértéket, amin a szkript majd igyekszik tartani a darabszámot, és ha fogy belőle valamennyi, pótlódik a hiány. Tehát pl. 5000 Steel plate, 2000 interior plate, 2000 construction component.. Szándékosan igyekszem az angol neveiket megtartani a cikkeknek (alkatrészek, öntvények, ércek), mivel a szkript nyelve is angol. Azonban igyekszem segítséget adni ahhoz, hogy teljesen meg lehessen érteni magyarul is.

### **Hogyan kell használni?**

"Telepítés":

A megszokott mód: egy programozható blokkba betenni a szkriptet, majd azt egy időzítő blokkal folyamatosan futtatni. Azt javaslom, hogy 3-10 mp közötti időtartamonként indítsa el újra önmagát az időzítő blokk.

## **Angol-magyar:**

Az angol név alatt azt tüntetem fel, ahogyan a szkriptben szerepel!

Ércek és öntvények:

Alapjáraton a teg-ek így néznek ki: [TIM …], ahol a pontok az általunk használni kívánt funkciókat jelölnék. Tehát pl van egy "Nagy tárolókonténer" blokkod. A nevét írd át erre: "Nagy tárolókonténer [TIM Ingot]" vagy erre:

"[TIM Ingot] Nagy tárolókonténer", azaz tökmindegy a teg hol van a nevében.

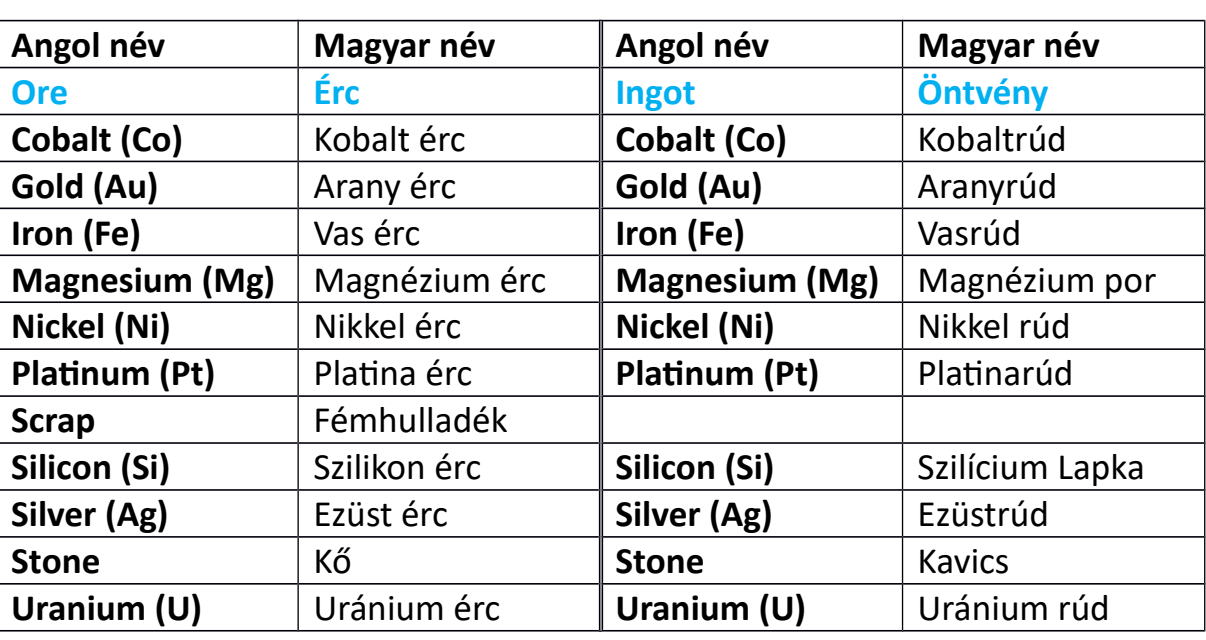

Amit itt fontos észrevenni, hogy angolul az ércek és öntvények nevei ugyan azok! (Később meglátod miért fontos ez.)

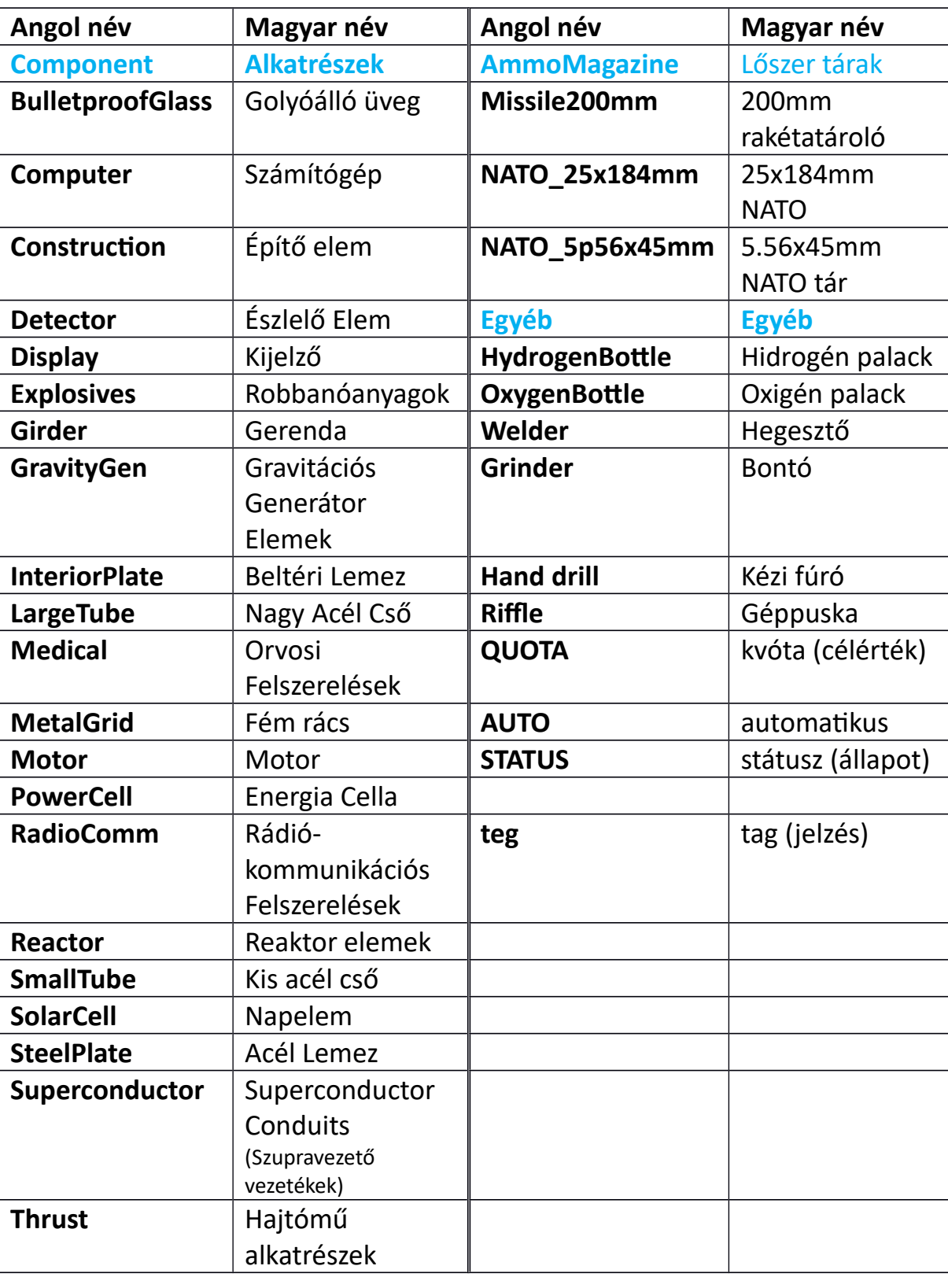

Ezeket nem kell megtanulni!! A kvóta panelekkel (később), bármikor előhozhatók a játékon belül is.

## **Használat:**

A következőkben igyekszem funkciók szerint leírni mire lehet használni a szkriptet.

## 1. Tárolás konténerekben:

[TIM Ingot] Abban a konténerben, aminek a nevében ez szerepel, csak öntvények fognak tárolódni!

[TIM Ore] Abban a konténerben, aminek a nevében ez szerepel, csak ércek fognak tárolódni!

[TIM Ore Ingot] Abban a konténerben, aminek a nevében ez szerepel, ércek és öntvények fognak tárolódni! **Szóközzel vannak elválasztva az egyes cikkek.**

[TIM Ore Ingot Component] Abban a konténerben, aminek a nevében ez szerepel, ércek, öntvények és alkatrészek fognak tárolódni!

[TIM Ore Ingot SteelPlate] Abban a konténerben, aminek a nevében ez szerepel, tárolódni fog az összes érc, az összes öntvény, az alkatrészek közül pedig csak a SteelPlate (acél lemez).

**[TIM Iron SteelPlate]** Tárolódni fog benne egyaránt a vasérc, valamint a vasöntvény is! (hiszen angolul ugyan az a kettő!), és a SteelPlate.

**[TIM Ingot/Iron SteelPlate]** Csak a vas öntvény (öntvények/vas) és a SteelPlate tárolódik majd benne!

**[TIM Ingot/Uranium]** Ha reaktor nevébe írod ezt be, akkor abban a reaktorban fog tárolódni az uránium! Vigyázz! Ha konténer nevébe teszed ezt be, akkor előfordulhat, hogy az összes reaktorból abba a konténerbe megy az uránium, és a bázis egyszer csak lekapcsol. (már ha nincs egyetlen akksi sem rajta ugye)

## 2. Tárolás konténerekben prioritással:

Nem csak azt lehet megadni, hogy mi hol tárolódjon, hanem azt is, hogy mennyi tárolódjon, valamint azt is, hogy milyen fontos az, hogy abból a valamiből adott mennyiség abban a tárolóban legyen.

A prioritás jelzője a P1, P2, P3... egy kettőspont után, ahol a P utáni szám a fontosságot jelöli. Elsőleges prioritású, másodlagos, harmadlagos.. Vagyis minél kisebb, annál inkább fontosabb, hogy abban a konténerben legyen a cikk. Maximum 1000-ig kezeli a prioritást a szkript, szóval lehet ügyeskedni :D .

## **A, Van a bázisodon 2 konténer:**

Az egyik nevében a [TIM Ore Ingot Component] szerepel, míg a másik nevében a [TIM SteelPlate:P1] teg. Ebben az esetben minden az 1-es konténerben fog tárolódni (az egy általános tároló), kivéve a SteelPlate-et, ami megy a második tárolóba, hiszen annak nagyobb a prioritása. Igazság szerint, **ha nincs az 1.-es nevében prioritás tag, akkor** 

**az mindig a legkisebb prioritású lesz.**

**B,** Tegyük fel, van egy **bányászhajód**! A drillek (fúrók) nevében nincs teg, míg a bányászhajód konténerében szerepel a [TIM Ore:P900] teg. Ez azt jelenti, hogy a fúrás után mennek az ércek a konténerbe. Visszamész a bázisodra, és bedokkolsz. A bázis egy konténerében szerepel az a teg, hogy [TIM Ore:P100 Ingot:P100 Component:P100]. A 100 fontosabb prioritás a 900-nál, tehát **az érc át fog menni a bányászhajódról a bázisod konténerébe**, a bedokkolásod után pár másodperccel, **automatikusan!** Aztán csak kidokkolsz, és mehetsz is vissza bányászni.

# 3. Tárolás konténerekben prioritással és darabszámmal:

A darabszám a prioritással karöltve csodákra képes! :D A darabszám jelzője egy szám, egy kettőspont után.

Load: Hány %-os a szkript terheltsége. 100%-hoz közel a szkript már gyakran leáll "A szkript túl komplex" paranccsal, túl sok feladatot kellett volna végrehajtania. Ilyenkor manuálisan kell újraindítani, belépni a programozható blokkba, ellenőrzés, majd kilépés. Érdemes a terheltséget kb. 75% alatt tartani, ezt úgy lehet megtenni, hogy több lépést hozol létre, így az egyes lépésekben kevesebb feladatot kell végrehajtania a TIMnek. Több lépést létrehozni 2 féleképpen lehet, vagy úgy hogy belépsz a szkriptbe és a "cycle=1" sort átírod 1nél nagyobb számra, vagy pedig egy "cycle=#" argumentet futtatsz a szkripten. (Ahol # a szám, amennyi lépést szeretnél.)

**A,** Tegyük fel, van egy **drónod, bányászhajód, stb. Oda kell figyelned arra, hogy az uránium ne fogyjon ki a reaktorából**. Kivéve, ha van egy kis segítséged. :D A kis hajód ÖSSZES reaktorában szerepel egy ilyen teg: [TIM Ingot/Uranium:P1:5], míg a bázisod egy konténerében ez [TIM Ingot/Uranium:P2] ÉS a bázisod egy reaktorában ez: [TIM Ingot/Uranium:P1:100].

Gratulálok! Ezzel meg is van az **energia menedzsment rendszer**ed! Mi történik ugyanis? Ami összes uránium valaha is finomításra kerül, abból 100 mindig a nagy hajód reaktorában van, a kis hajód reaktorai mindig újra vannak töltve, egyenként 5-5 urániummal, a maradék meg tárolódik a nagy hajód konténerében. 5-5 uránium a kis reaktorokban elég kb. 1 órás repülésekre, és amint visszamész a bázisra, pár másodpercen belül újra is töltődik!

**B,** Ismét egy kis **bányászhajó**s téma! A darabszámokkal már megoldható egy **sorterek nélküli kőkidobó rendszer** is. Sőt! Többé olyan probléma sem fordulhat elő, hogy a bányászhajót a bázisodra dokkolva az elkezdi kidobálni a bázisod konténereiben levő követ is, mert **elfelejtetted lekapcsolni a sorteres kőkidobó rendszert a bányászhajón** a dokkolás előtt. A bányászhajód ejectoraiban, vagy konnektorjaiban, amiket a kidobásra akarsz használni, szerepeljen ez a teg: [TIM Ore/Stone:P880:2000]. A bányászhajó konténere: [TIM Ore:P900], míg a bázisod konténere: [TIM Ore:P100 Ingot:P100 Component:P100] Mi fog történni?

A kibányászott ércek közül az értékesek mennek a bányászhajó konténerébe, míg a kő megy a kidobókba, hiszen azoknak magasabb a prioritása. (Ne felejtkezz meg beállítani, hogy a kidobók dobják ki a beléjük került érceket Throw Out ON (kidobás ON, ezért ugyanis nem a TIM felel). Amikor bedokkolsz a bázisodra, akkor az ércek mennek a bázisod konténerébe, hiszen annak van a legnagyobb prioritása, viszont a bázisodban levő kő nem megy a kidobókba!

**C,** Tegyük fel, vagy egy **hegesztő/szétbontó hajód**! Repülsz egy kicsit, hegesztesz vele, majd miután kifogytak az alkatrészek (vagy tele vagy), mehetsz vissza a bázisra újratölteni/kiüríteni. Aztán megint egy kis repkedés, majd újra alkatrész pakolgatás… A pakolgatás elég fárasztó és unalmas dolog. DE! Megtudod azt tenni, hogy **a hegesztő hajó konténereiben magas prioritással mindig adott számú alkatrész tárolódjon**. **Ha kifogyott, akkor feltöltődik, ha tele van a kis hajód, akkor meg kiürül automatikusan**!

Meg lehet adni azt is, hogy **az egyes finomítók elsődlegesen mit dolgozzanak fel!** Vagyis ha van adott érc a bázisodon, akkor az a finomító csak azt az ércet fogja feldolgozni, ha pedig elfogyott, akkor kezd el mást. [TIM AUTO:Platinum:Uranium] lesz például egy ilyenen módnak a teg-je, ez egy elsődlegesen Platinát és Urániumot "feldolgozni akaró" finomító lesz. (Bármilyen más ércet is megadhatsz természetesen, és nem is csak kettőt).

Az alábbi problémamegoldásra a BEE (méh) nevű atmoszférikus hegesztő hajómat hozom fel.

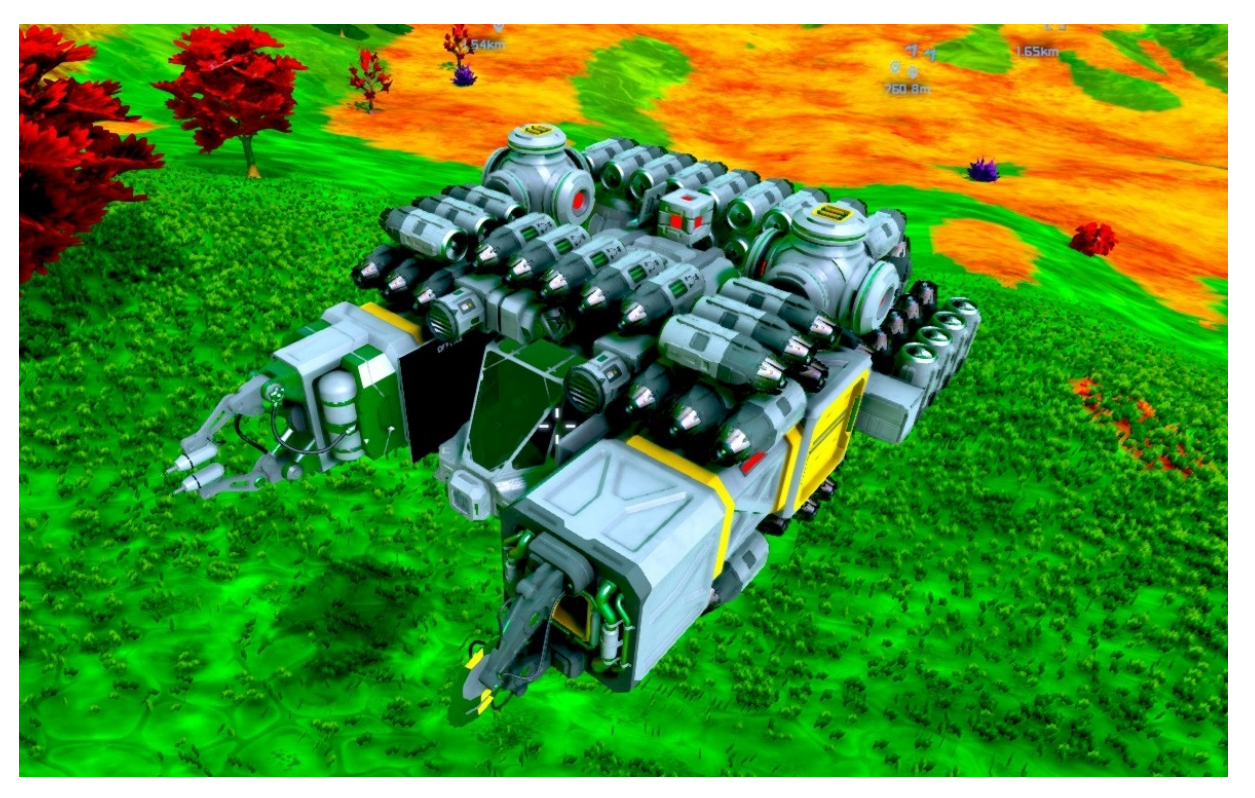

A központi nagy konténerének ez a teljes neve:

BEE Large Cargo Container [TIM BulletproofGlass:P1:400 Computer:P1:300 Construction:P1:500 Detector:P1:25 Display:P1:40 Explosives:P1:60 Girder:P1:200 GravityGenerator:P1:6 InteriorPlate:P1:500 LargeTube:P1:200 Medical:P1:25 MetalGrid:P1:200 Motor:P1:1500 PowerCell:P1:360 RadioCommunication:P1:40 Reactor:P1:1200 SmallTube:P1:500 SolarCell:P1:320 SteelPlate:P1:5000 Superconductor:P1:100 Thrust:P1:50]

1-es prioritást kaptak, tehát mindig újratöltődnek amint a bázisra csatlakozok vele. (A sok hajtóművel pedig piszok gyorsan lehet repülni, így nagyon hasznos kis gépezet.)

# 4. LCD használat:

Létre lehet hozni információs paneleket (INVEN, STATUS és DEBUG parancs), valamint a kvóta panel is LCD-n megy. Az információs panelek segítségével az aktuális cikk mennyiségeket tudod megjeleníteni, ami a bázisodon van (INVEN), vagy a szkripttel kapcsolatos infókat (STATUS, DEBUG), míg a kvóta panel segítségével meg tudod adni a célértéket, aminek a legyártására törekedni fog a TIM.

## Információs panelek:

- 1. [TIM INVEN] Ezzel a paranccsal túl sok információ kerül az LCD-re, így nem láthatod teljesen. A teljes Inventory mennyiség listázva lenne.
- Sokkal inkább javaslom helyette a szűkítést, az egyik LCD panelen csak az Ore és Ingot legyen megjelentetve, a másikon pedig csak a Component-ek.

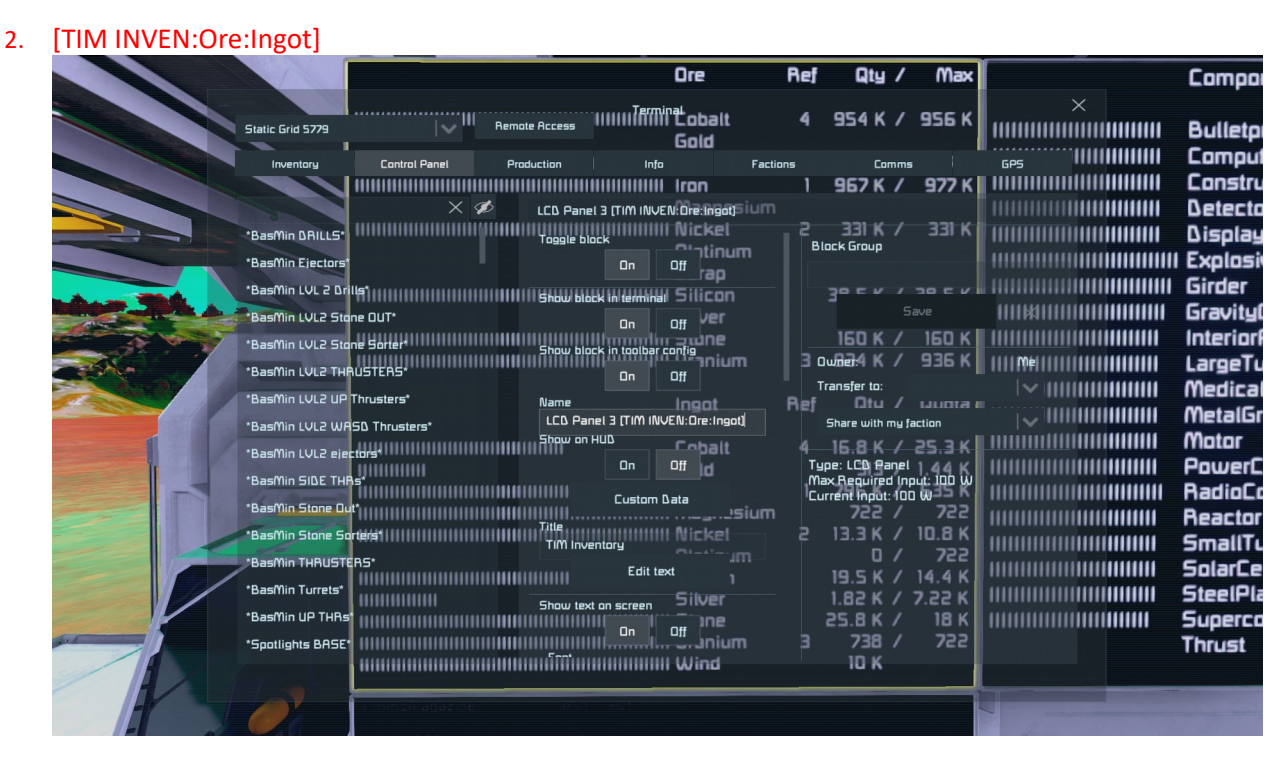

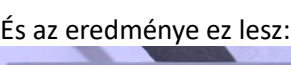

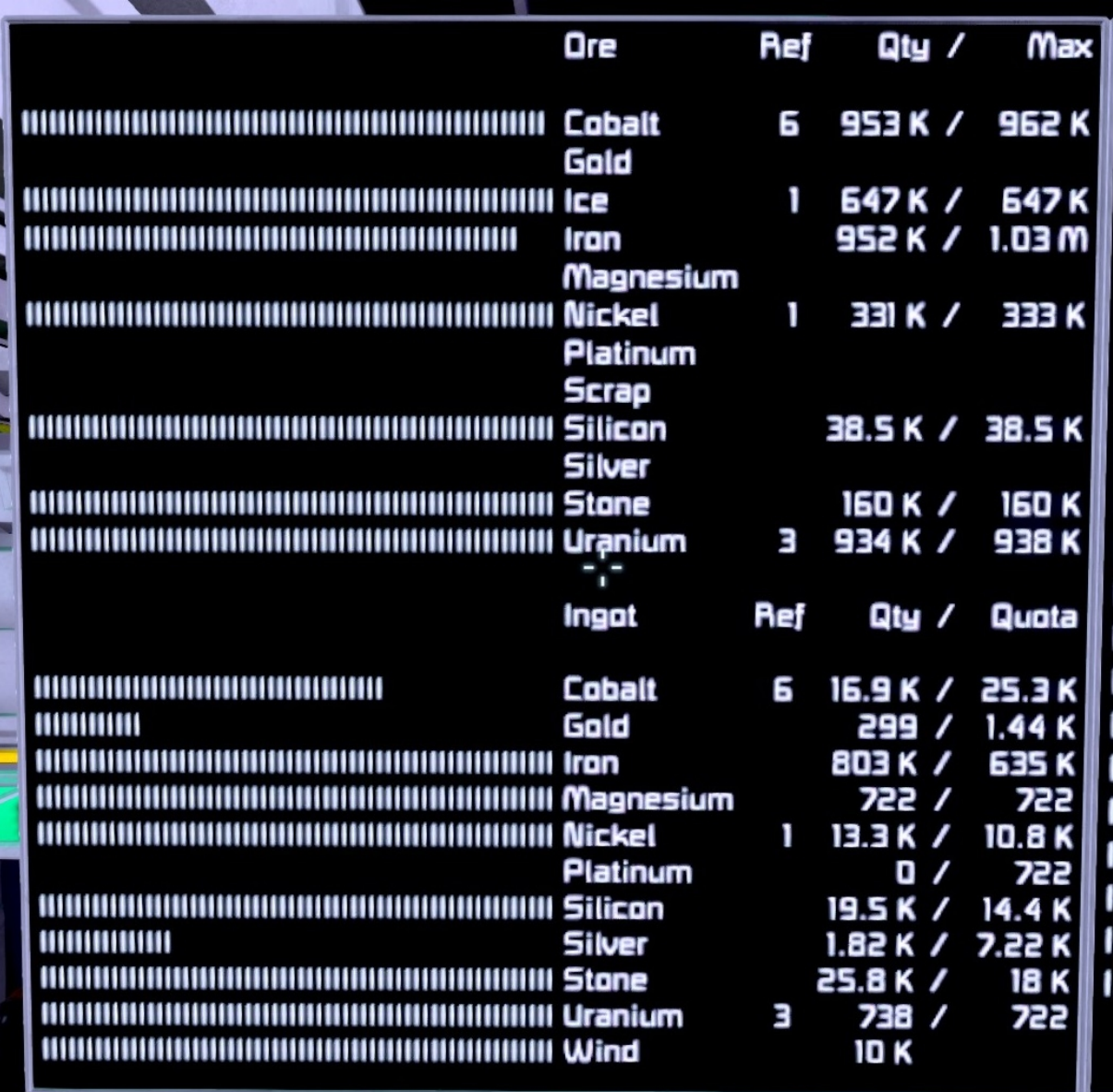

Látható Ref oszlop, itt az szerepel, hogy hány Refinery dolgozik éppen az adott érc finomításán. Qty = Quantity, vagyis mennyiség, amennyi van a bázison, a Max pedig az a mennyiség, ami valaha egyszer volt a bázison. A status bar ehhez a Maxhoz képest mutatja a mennyiséget. Ha a Ref oszlopban a szám után egy **felkiáltójel** látható, az azt jelenti, hogy az az adott érc finomítódik elsődleges prioritással, mert abból nagy hiány alakult ki hirtelen. (Persze csak akkor, ha van hozzá érc is.)

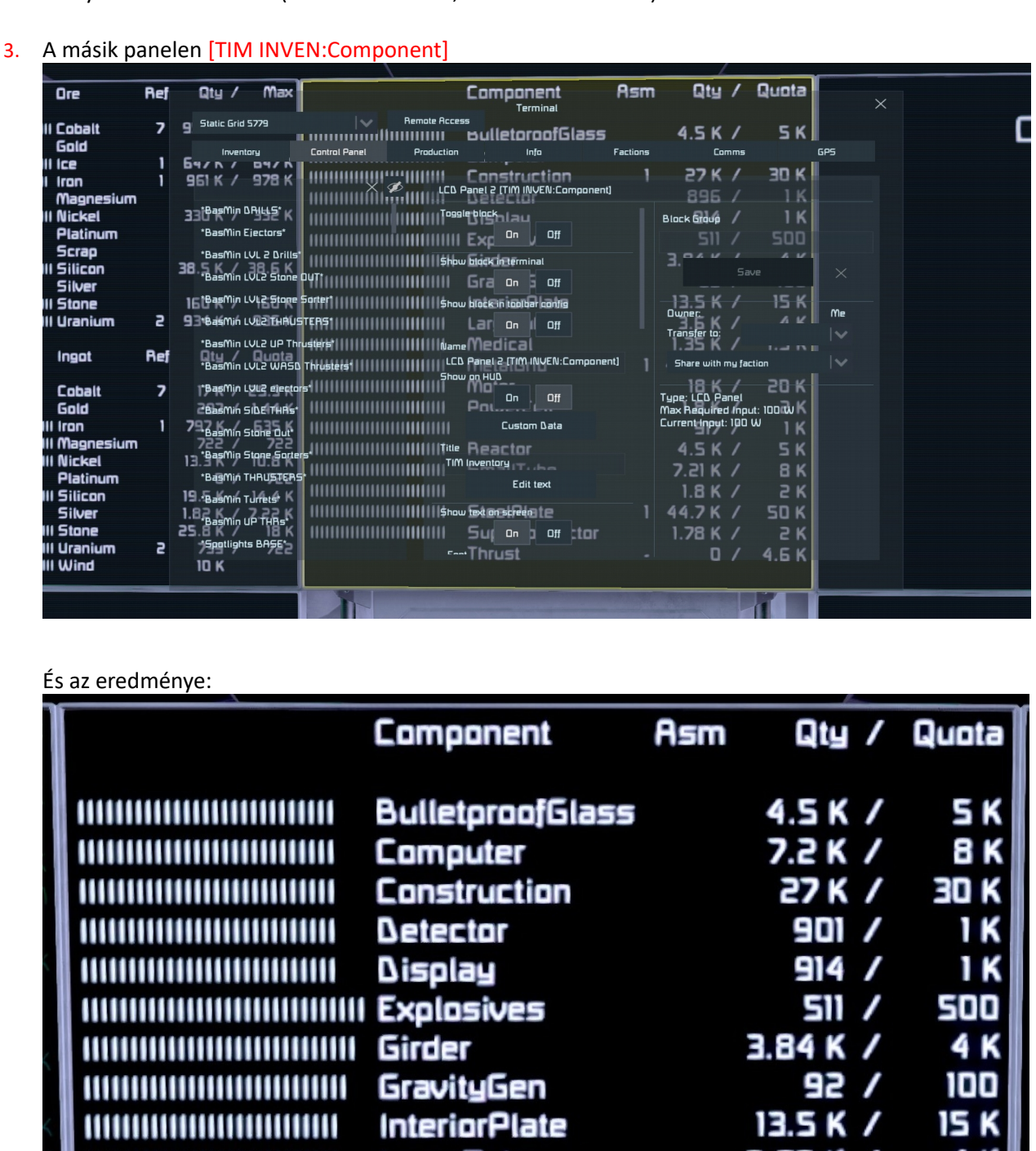

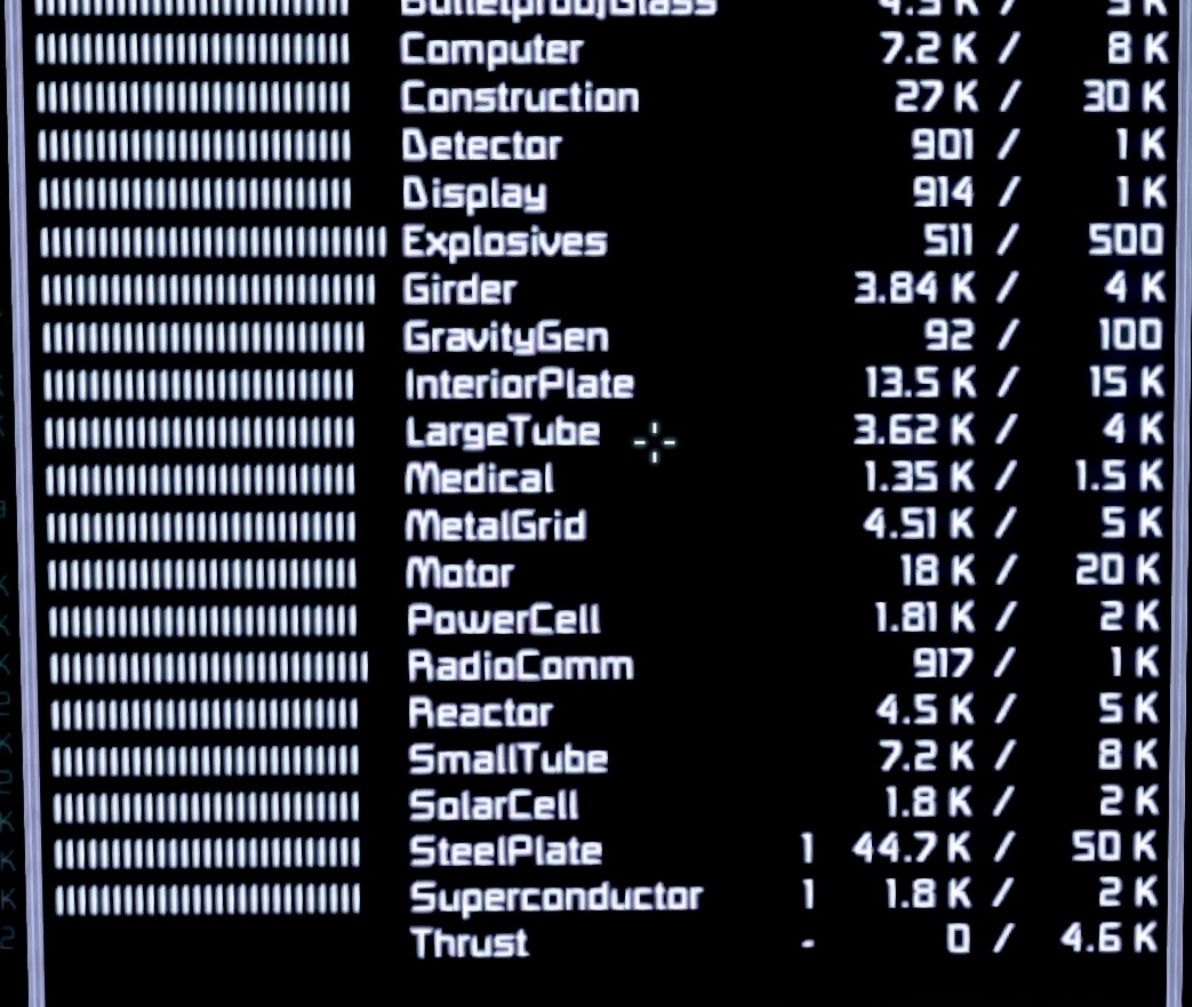

Itt látható egy Asm oszlop, ami azt mutatja, hogy hány assembler dolgozik éppen az adott alkatrész legyártásán. Qty már ismerős, míg a Quota az a kvóta panelen beállított érték lesz majd, a status bar hozzá képest jelzi a mennyiséget. Ha az Asm oszlopban a szám után egy felkiáltójel látható, az azt jelenti, hogy az az adott alkatrész gyártódik elsődleges prioritással, mert abból nagy hiány alakult ki hirtelen. (Persze csak akkor, ha van hozzá ingot is.)

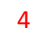

4. [TIM INVEN:AmmoMagazine:GasContainerObject:OxygenContainerObject:PhysicalGunObject] Ezzel pedig a maradék objektumokat is ki lehet jelezni egy harmadik kijelzőn:

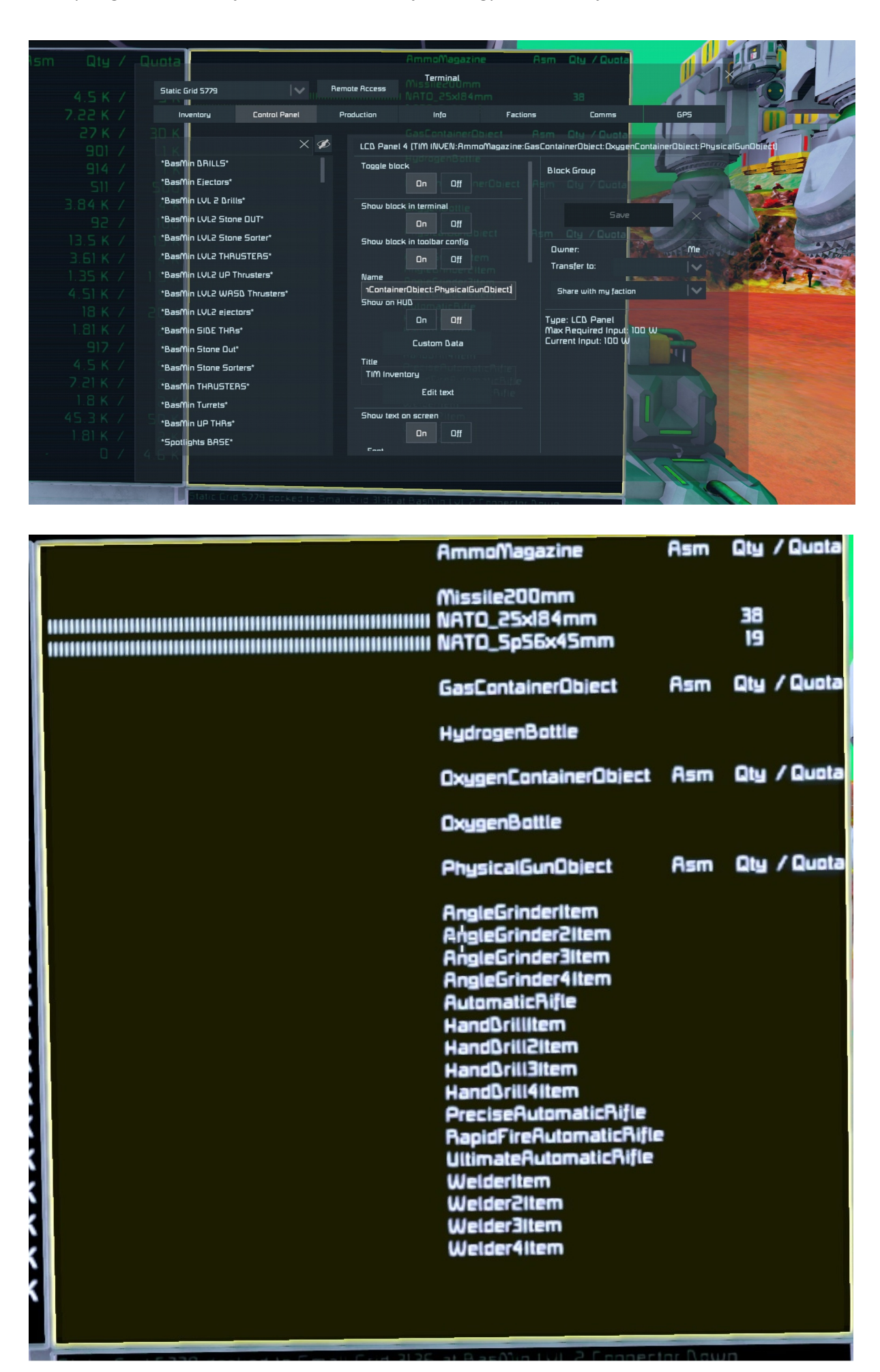

Nem lehet szűkíteni tovább is a kört, hogy csak az egyes cikkek mennyisége jelenjen meg, bár bevallom nekem még nem is volt szükségem ennek a használatára. Ha mégis szükség lenne rá, (pl. egy "nyomtatható" rakéta megmaradt alkatrészeinek kijelzése.), akkor az inkább az Automatic LCDs 2 szkripttel oldom meg, mert azzal az egyes konténerekre is lehet szűrni. A TIM az egész hajó/bázis összes konténerének tartalmát összegezve jeleníti csak meg, és az INVEN parancs után is csak a fentebb leírt dolgokat lehet írni.

# 5. [TIM STATUS]

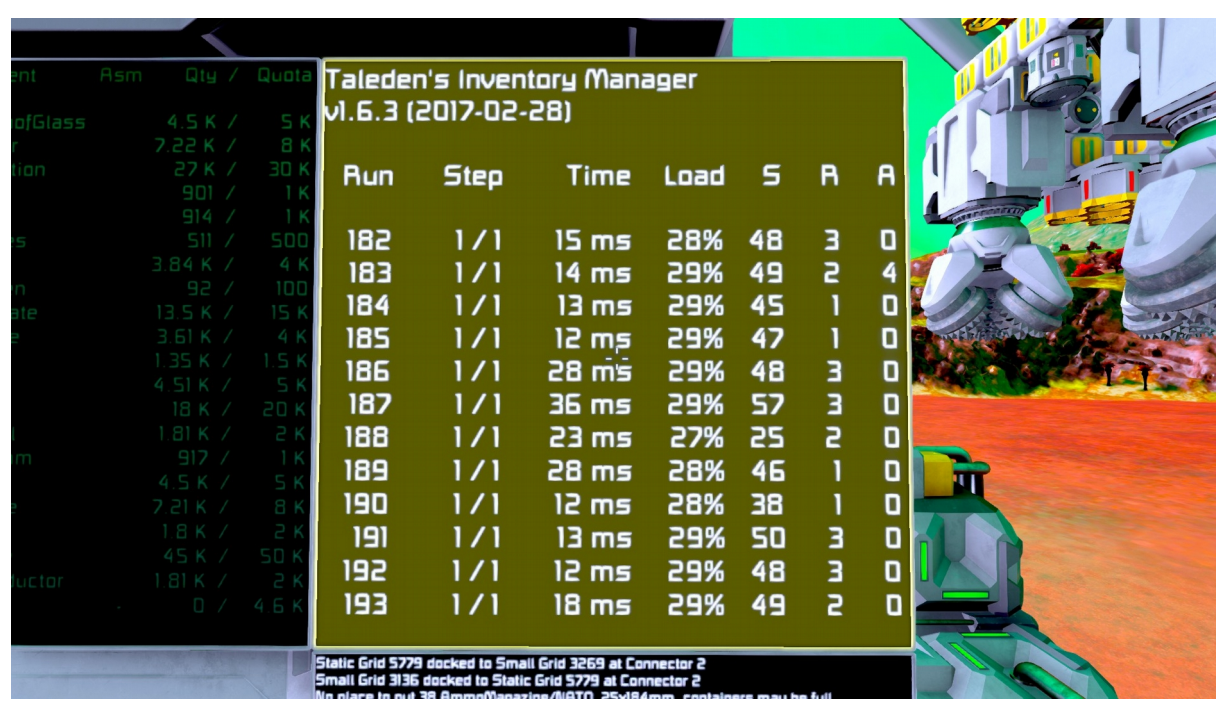

Run: hanyadjára futott le a szkript mióta elindítottad.

Step: a feladatokat hány lépésben hajtja végre (ha túl sok a feladat, akkor több lépés kell a végrehajtáshoz, ilyenkor 1 lefutás 1 lépést jelent, és ha pl. 5 lépést állítasz be, akkor 5 lefutás alatt fogja végrehajtani a teljes feladatsort.)

Time: a lefutáshoz szükséges idő mennyi volt

S, R, A: nem tudom mit jelenthetnek, még a szkript leírásában sem említi Taleden.. Úgy sejtem ez az egyes feladatokat jelentené, S=Sorting, vagyis hogy hány cikket mozgatott meg, vagy ellenőrzött le, hogy a helyén van-e, R=Refinery, vagyis hány parancsot adott ki a finomítónak, A=Assembler, vagyis hogy hány parancsot adott ki az összeszerelőnek.

6. [TIM DEBUG]

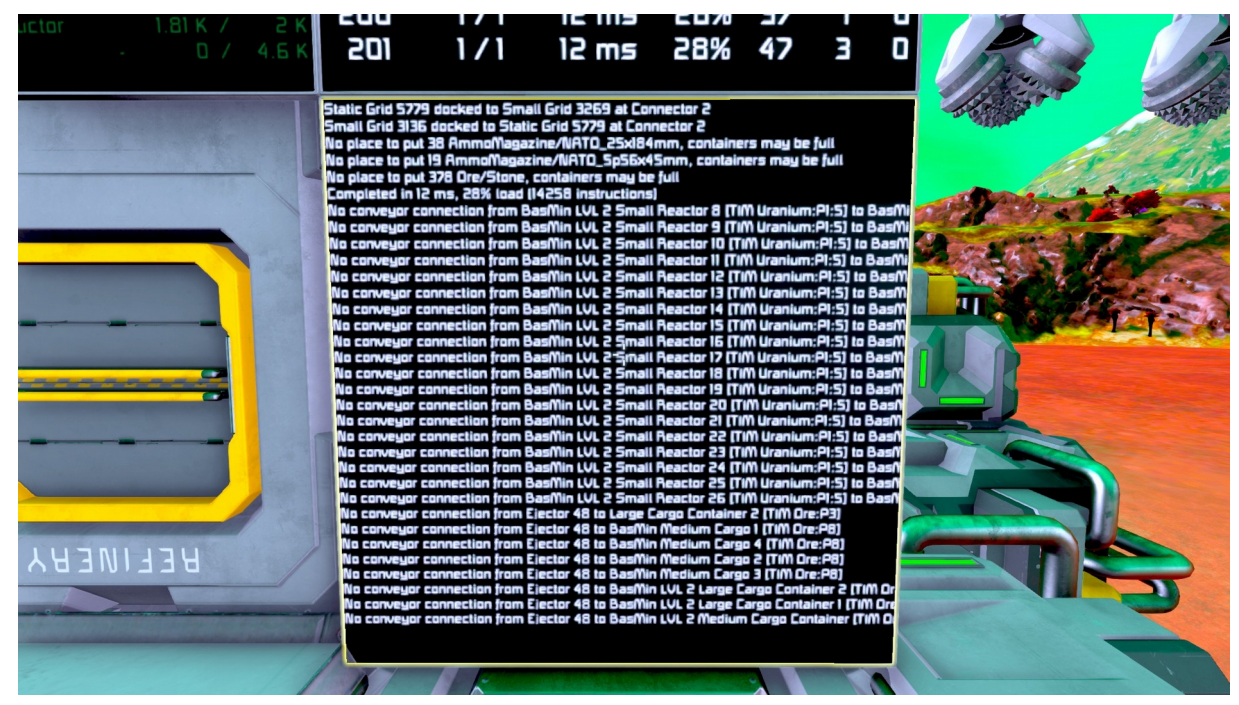

Nagyon jó kis dolgokra hívhatja fel ez a kijelző a figyelmet, pl. ha nem lehet eljutni egyik konténerből a másokba, milyen hajók dokkoltak be, vagy ha egy konténer betelik. Ehhez már tényleg kell egy kis angol.

### Kvóta panel: 1. [TIM QUOTA]

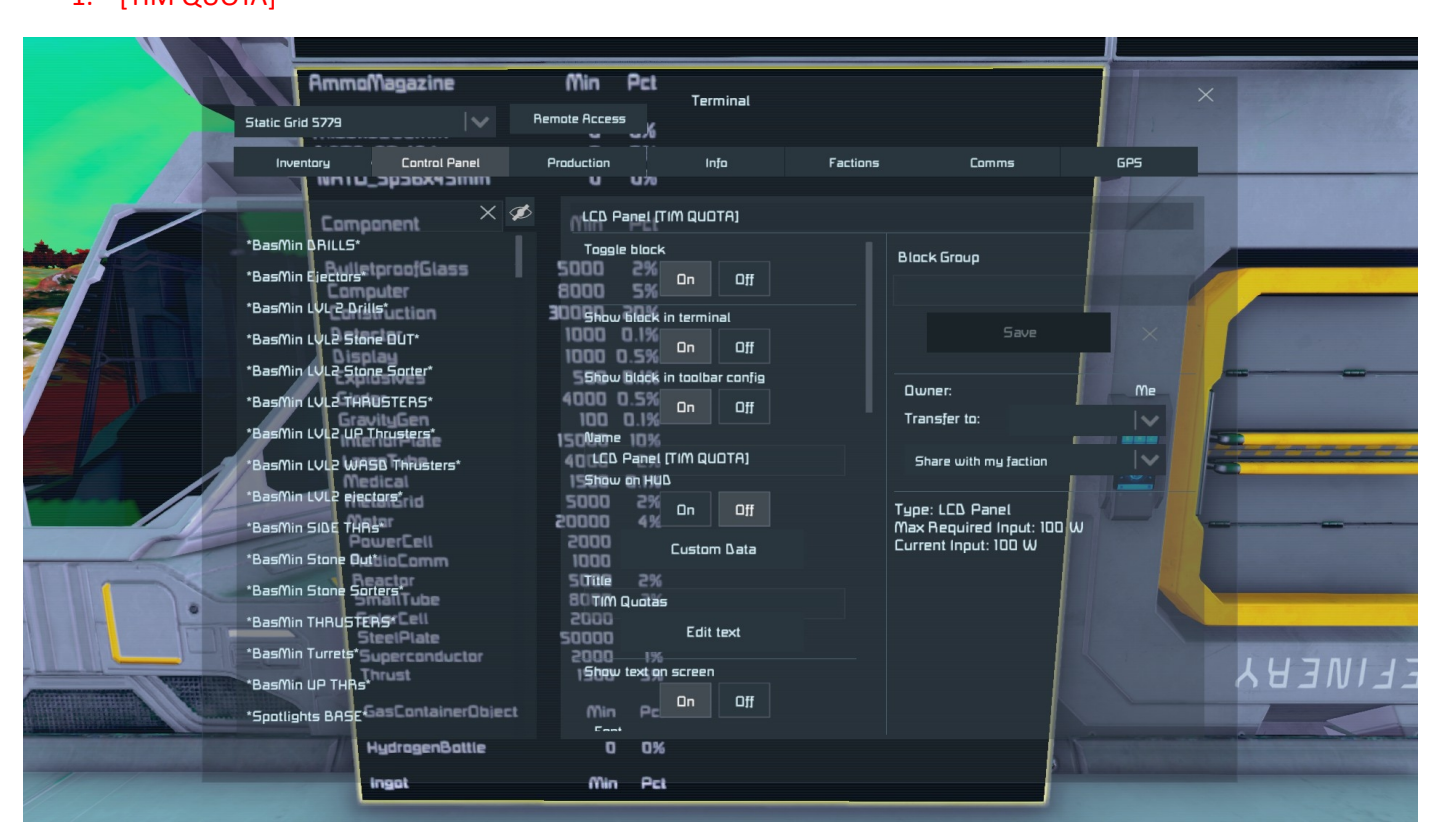

A kvóta panelen lehet módosítani ugye a célértékeket. A szkript az assembler-ek segítségével igyekszik ezen a célértéken tartani a legyártott alkatrészek mennyiségét. Vagy legalábbis a 95-105%-uk között. Minél kevesebb van egy adott alkatrész %-os mennyiségéből a kvótához képest, annál nagyobb prioritással fog majd az az assembler gyártósorára kerülni. Ahány assembler dolgozik az adott alkatrészen, az meg fog majd jelenni az INVEN:Component panelen is. Az érceknek azért nincs kvótája, mert abból mindig az összes lefinomításra kerül, így abból csak a bázison valaha volt Max. érték jelenik meg. Az alkatrészek gyártásánál is meg lehet szüntetni a kvótát, ha futtatjuk a "**quota=***literal*" argumentet a szkripten (vagy belellépve a szkriptben módosítjuk a megfelelő sort.) Ilyenkor arra törekszik majd a szkript, hogy minden ingotból alkatrészt gyártson. Ha vissza akarod csinálni, akkor a "quota=stable" argumentet kell futtatni.

A kvótákat úgy kell módosítani, hogy belépsz a szövegdobozába az LCD panelnak, és ott módosítgatod a 2. oszlopban szereplő számokat. (Tök mindegy mennyi szóközt hagysz majd előtte-utána, a szkript helyrehozza majd.)

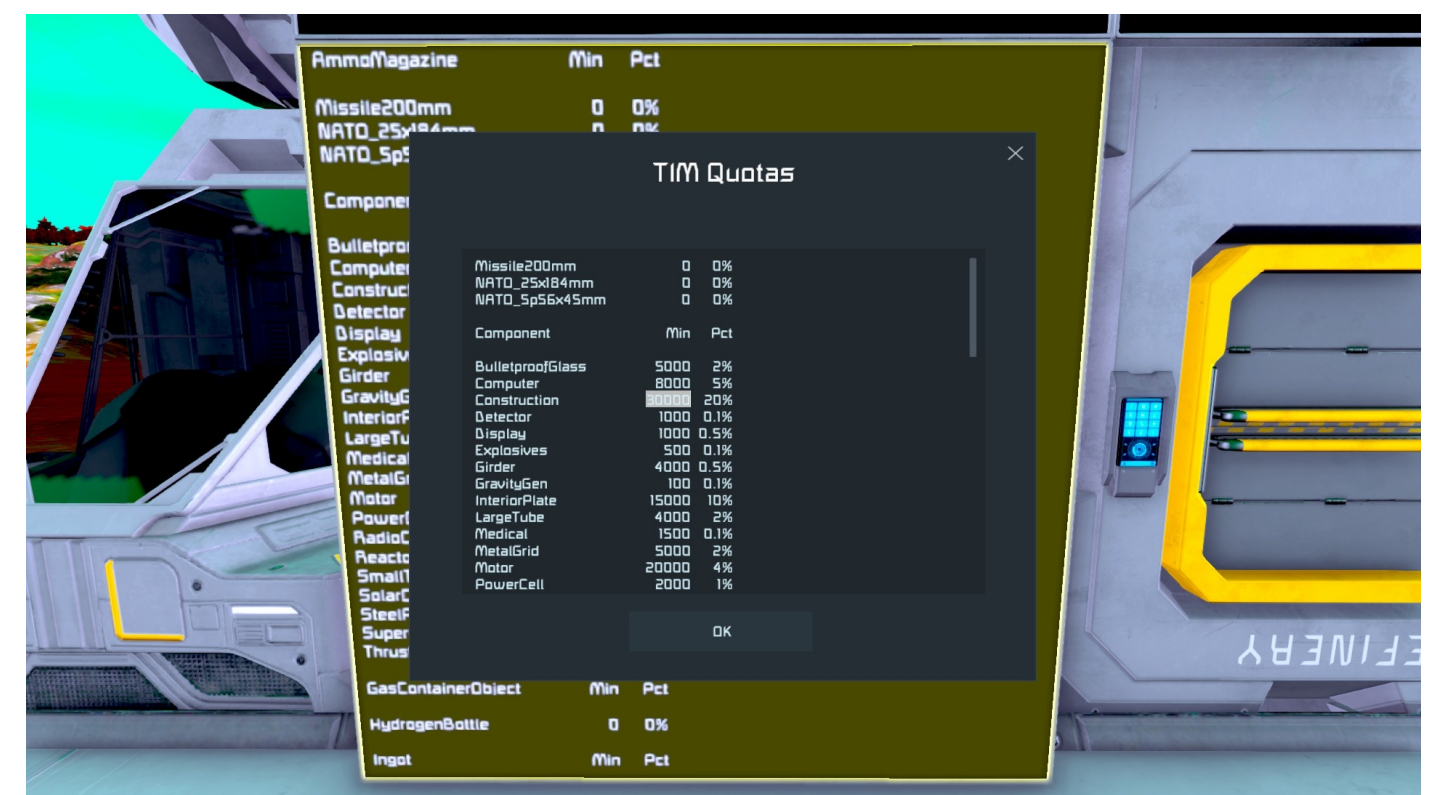

A 3. oszlopnak, a %-os értékeknek a "**quota=***literal*" módban van értelme. Hogy is működik ez a literal mód? Amint az alkatrész eléri a beállított mennyiséget, elkezd ugye egy másik alkatrész gyártódni. Egy idő után azonban minden alkatrészből meglesz az előre beállított mennyiség. Ekkor a szkript nem fog tovább ülni tétlenül, ha látja hogy van ingot, akkor megnöveli az adott alkatrész kvótáját a 3. oszlopba írt %-os értékkel. Majd vezérelve az assembler-eket az új **célérték előállítására törekszik. Ha elérte, egy következő alkatrésznek növeli meg a kvótáját, és így szépen elfogynak majd az** ingot-ok. A "**quota=***stable*" módban ugye ez a %-os növelgetés hiányzik, szóval ott a kvóták stabilak. Jómagam a stabil módot szoktam használni, és a kvótákat mindig kézzel lövöm be attól függően, hogy hol tartok a fejlődésben.

A Quota panel szövegdobozában egyébként lehet módosítani az ingot-ok célértékét is, azonban az csak addig lesz érvényes, amíg meg nem haladja azt a feldolgozott mennyiség. Ezután ismét a Max mennyiség lesz egyben a kvóta is, és a progress bar is ahhoz fog igazodni. Persze van azért 2 haszna is a dolognak: Ha megnöveled pár dolognak a kvótáját, akkor egy ideig csak azok fognak feldolgozódni, így ha tudod hogy pl. kobaltból jó sok kell majd nemsoká, akkora előre megnövelheted a mennyiségét a többihez képest. (Egy Nanite Controll Factory gyártása előtt pl.). Egy másik előnye, hogy az uránium hasonlóan viselkedik az alkatrészekhez, így a nála megadott kvótát a TIM nagy prioritással fogja figyelni, és ha fogy a mennyisége, akkor gyorsan visszapótolja.

## 5. Refinery (ércfinomító) menedzselés

A menedzselés nem csak a Refinery-re, hanem az Arc Furnace (ívkemence) is kiterjed, valamint a moddolt finomítókra is, pl. Naquadah feldolgozó (stargate mod). [TIM AUTO] a teg, amivel a TIM szkript irányítása alá kerül a Refinery. A TIM megnézi melyik ingotból van %-osan a legkevesebb (a korábbi maximumaikhoz képest) és azt fogja feldolgoztatni a Refinery-ben. Vagy egy kivétel, az uránium, amire meg lehet adni kvótát is, hogy sose fogyhass ki belőle!

Működési elve: a TIM pár ciklus alatt kitapasztalja, hogy mekkora mennyiségű érceket kell betennie a Refinery-be, hogy még legyen bennük mire a következő ciklus lefut. (Ha több lépés adsz meg neki a "cycle=#" argumenttel, ahhoz is alkalmazkodni fog, pl. 5 lépésnél az eredeti mennyiség 5-szörösét teszi bele a finomítóba, hiszem majd csak 5-ször annyi idő múlva is fog visszanézni rá újra!) Ez azt jelenti, hogy a Refinery-kben egyszerre kevés érc lesz, pár 100-pár ezer db, viszont ez egyben azt is jelenti, hogy rákukkantva mondjuk az érctároló konténeredre, pontosan láthatod, mennyi érced van még. Valamint ha a szkript leáll, akkor gyorsan fel is függesztődik a hatása is, a Refinery-kből hamar kifogy a bennük levő mennyiség és pakolgathatod nyugodtan manuálisan amit szeretnél.

Magában a Refinery név teg-ben is megadhatsz egy célértéket. Ez a célérték ráadásul fontosabb lesz, mint a kvóta panelen megadott. Ez azt jelenti, hogy a finomító addig dolgozik az adott ércen, amíg el nem éri az ingot-ja a megfelelő mennyiséget. Ha ez megvan, akkor utána visszatér az AUTO parancshoz. [TIM Uranium:100 AUTO] teg-el gondoskodhatsz arról, hogy tuti garantáltan legyen 100 uránrudad a bázisodon, mindig! Figyelj rá, hogy **az AUTO itt a végén van**, nem az elején!

## 6. Assembler (összeszerelő) menedzselés:

Itt is a [TIM AUTO] lesz a teg, ebben hasonlít a Refinery-kre. A QUOTA panelen megadott célértékeket figyeli csak! Itt nem adható meg az egyes Assembler-ekre elsődlegesen előállítandó alkatrész, felesleges is, hiszen a kvótától való csökkenés esetén rááll az összes Assembler a gyártásra. Minél kevesebb az adott alkatrész mennyisége a QUOTA panelen megadott %-os célértékhez képest, annál nagyobb prioritással fog legyártódni az alkatrész. A TIM okos annyira, hogy ha nincs pl. platinád, akkor nem gyárt Thruster Component-et. (Persze ez nem teljesen igaz, néha bepróbálkozik azért, de ha nem kezd el gyártódni az Assemblerben, akkor 2-3 ciklus után ki is veszi a gyártósorból!) Ugyan ez igaz minden más alkatrészre is, tehát pl. ha nincs szilikonod, akkor nem fog gyártódni SolarCell, vagy Computer.

A beállított célérték 95-105%-a között igyekszik tartani az alkatrészek mennyiségét, azonban érdemes megemlíteni a "quota=literal" és "quota=stable" argumenteket, amikről a QUOTA panelhez visszalapozva olvashatsz (alig 1 oldallal fentebb)!

### 7. Egyéb hasznos infó:

**Redundancia, azaz hibatűrés:** A legtöbb cikk nevére a TIM tartalmaz szinonimákat is. Tehát pl. ha beírod, hogy 200mm, vagy missile akkor az kijavítódik Missile200mm-re. Vagyis pl. ez: [TIM 200mm:5] egy rakétavető ágyú nevében, kijavítódik erre: [TIM Missile200mm:5], így biztosítva lesz az ágyúd folyamatos újratöltése a konténerekből! (Plusz ha leszedik az ágyúdat, nem is vész oda sok rakétád, max. csak 5 db. :D.

**Akármennyi TIM-et rakhatsz a hajóidra**, futhat egy a kis hajódon is, a bázisodon is, a nagy hajódon is. Ha csatlakoznak, akkor csak az egyik marad aktív, a második (harmadik, negyedik, ötödik…) blokk nem fog lefutni, mert érzékeli hogy már van egy aktív TIM rajta kívül. Ezzel kímélheted a játékot is.

**Összekapcsolódott hajók:** alapesetben a TIM ugye a kijelzőkre minden konténer minden tartalmát összegezve ír ki. Azonban mi van ha csak azt szeretném, hogy csak a bázis tartalmát jelenítse meg? Ebben segít a DOCK parancs. A kapcsolódó konnektor nevébe kell írni egy teg-et, amiben a DOCK van. A DOCK után kettősponttal a másik hajó neve jön, ami arra a konnektorra kapcsolódott rá. Ha a hajó nevében nem szerepel a DOCK után megadott szó, akkor a hajó konténereinek tartalma nem adódik hozzá a bázis konténereinek tartalmához a kijelzőkön! Amúgy a DEBUG képernyőn látszani is szokott az első sorban a csatlakozott hajókról infó.

Ha van egy BANYASZHAJO nevű hajód, akkor annak csak akkor fog beleszámítani a konténer tartalma, ha az alábbi nevű konnektoron keresztül kapcsolódik a bázisodhoz: [TIM DOCK:BANYASZHAJO]. Vagy ha ugye nincs a konnektor nevében semmi teg! :D Tehát még egyszer, ha a bázison ha a bázisodon fut az elsődleges TIM, akkor a bázisodon levő konnektor nevében legyen benne a teg, nem a bányászhajó nevében.

Persze ugyan ezt fordítva is el lehet játszani. Ha a bányászhajódon fut az elsődleges TIM, akkor a bányászhajó konnektorának nevébe írd be a DOCK parancsos teg-et. És ha ebben a teg-ben nem fog szerepelni a bázisod neve, akkor a bányászhajó kijelzőin csakis a bányászhajó konténereiben levő cikkek fognak kilistázódni.

Mindettől függetlenül, **mivel ugye csak egy TIM fog futni így mind a két hajóra**, a TIM a feladatait továbbra is ellátja, mozgatja az anyagokat, stb.., csak a kijelző adataiba nem fog beleszámítódni a másik hajón levő mennyiség. Plusz a kvótákba sem számolódik bele, szóval átmehet egy **összeszerelő hajódra simán 5000 Steel Plate**, ha beállítod, hogy az ne számolódjon bele a bázisod kijelzőin szereplő adatba, akkor az összeszerelő hajó feltöltése után az Assemblerek gyorsan igyekeznek visszapótolni majd azt az 5000-es hiányt, még azelőtt mielőtt lekapcsolódnál a bázisról. Ha nem bajlódsz a DOCK paranccsal, akkor majd csak azután gyártódik vissza az 5000-es hiány, miután lekapcsolódtál a bázisról az összeszerelő hajóddal.

## 8. Szkript Argumentek:

#### 1. cycle=#

 Hány lépésből álljon egy ciklus. A kettőskereszt ugye egy számot jelöl. A ciklus felosztása ugyebár a terhelés csökkentése miatt fontos, mert 100%-os terheltség fölött a szkript néha összeomlik. Érdemes 75% alatt tartani. (lásd. STATUS LCD)

#### 2. rewrite

Valami tag átírást engedélyezni. Bár bevallom nem tudtam rájönni mire kellene ez a beállítás.

3. norewrite

Inaktiválhatod vele a tag átírás lehetőségét, de ezen kívül nem tudok többet mondani róla.

### 4. tags=AB

Ha meg akarod változtatni a kapcsos zárójeleket más kezdő és záró karakterekre. Ha a fentit beírod, akkor nem [-vel fog kezdődni és ]-re végződni egy tag, hanem A-val kezdődik majd és B-re végződik. ATIM Ore IngotB. Alapbeállításra visszaállítani ugye: tags=[] argumenttel, így visszatérhetsz ehhez: [TIM Ore Ingot]

5. prefix=PFX

 A TIM tag átírását engedélyezheted vele majd a szkripten belül. (Így pl. több szkriptet is lehet majd futtatni egyszerre, az egyiket TIM névvel, a másikat PFX névvel, satöbbi…) Alapbeállítás: prefix=TIM

## 6. scan=type

Engedélyezheted vele az egyes blokktípusokra való keresést is: "Collectors" (begyűjtő blokkok), "Drills" (fúrófejek), "Grinders" (flexek) "Welders" (hegesztők); Alapesetben ezeket a blokkokat a TIM nem szkenneli, csak a tárolókat, mivel általában nagyon nagy számban vannak jelen, ami a terheltséget növelné. Azonban ha sorter nélkül akarsz mondjuk érceket kiszívni a fúrófejekből, akkor érdemes egy scan=drills argumentet lefuttatni. Alapbeállítás: scan=none

#### 7. quota=mode

A stable és literal módok között váltás. A mode helyébe kell beírni ezt a 2 szót, infó róluk az Assembler és QUOTA LCD szakasznál.

#### 8. debug=type

Hibakereső szubrutinok futtatása, hogy kiderüljön ha valami gond van a szkripttel, különösen egyéb modok használatakor. A type helyére mehet "quotas" "sorting" "refineries" "assemblers". (Még sosem kellett használnom, így a nyers fordításnál többet nem tudok róluk mondani.)

Vége

Készítette: laci4321